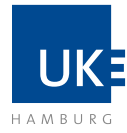

# Docata | Antrag auf Zulassung zum Promotionsverfahren Docata-Anleitung | Elektronische Antragstellung mit Docata Antrag auf Zulassung zum Promotionsverfahren Medizin & Zahnmedizin

## Übersicht

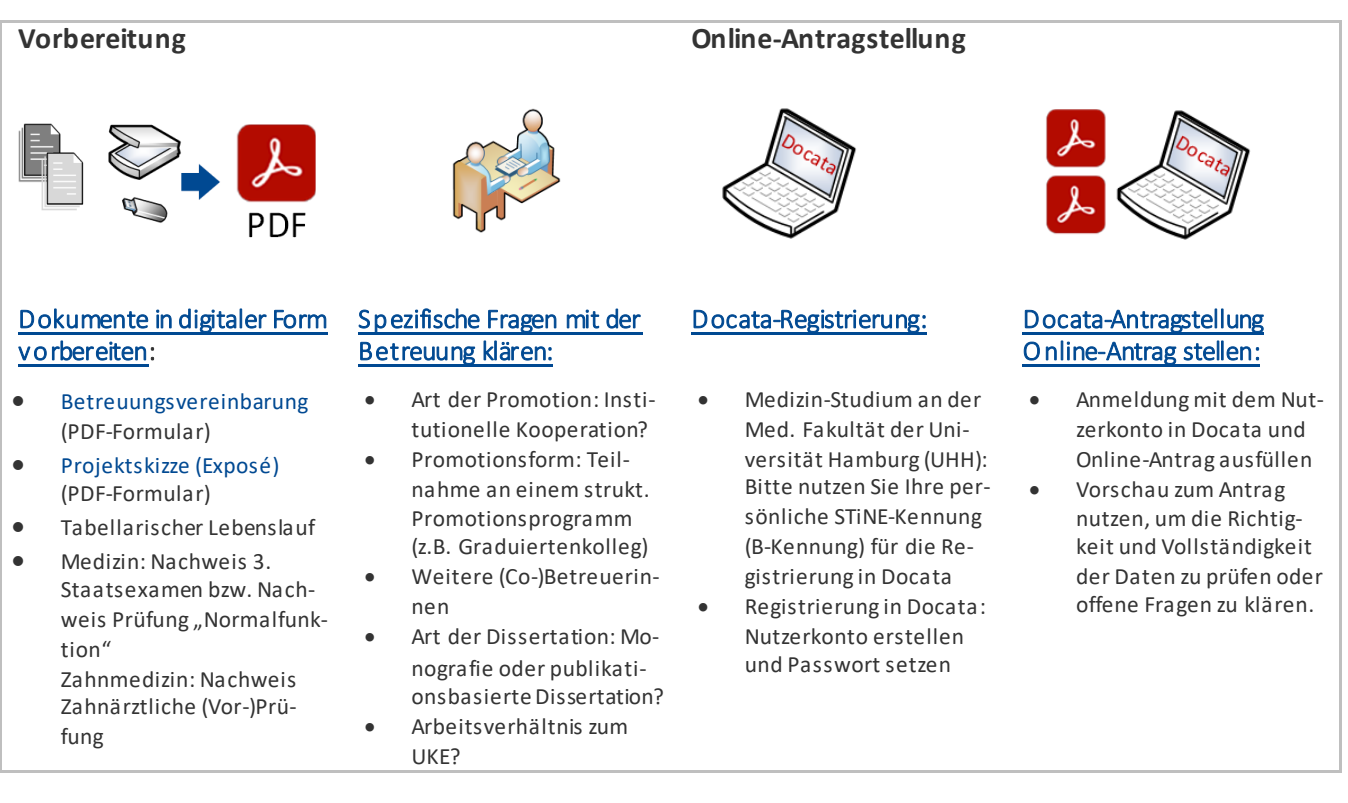

## Bitte beachten Sie:

- Docata ist **keine** Bewerbungsplattform. Bitte registrieren Sie sich erst in Docata, wenn Sie bereits eine Zusage einer betreuungsberechtigen Person an der Medizinischen Fakultät eingeholt haben (siehe § 6 Promotionsordnung). **Betreuungsberechtigte Personen**sind: Hochschullehrerinnen oder Hochschullehrer oder habilitierte Mitglieder der Medizinischen Fakultät. Eine Mitgliedschaft zur Med. Fakultät liegt nur dann vor, wenn die Person amUKE hauptberuflich (mindestens 50 %) beschäftigtist (siehe § 2 Satzung der Medizinischen Fakultät des UKE).
- Falls Sie auf der Suche nach einem Promotionsprojekt und/oder einer/einem passenden Betreuer:in sind, finden Sie weitere Informationen auf den Seiten de[r Doktorandenbörse](https://www.uke.de/forschung/promotion-phd-habilitation/promotion/doktorandenb%C3%B6rse.html) oder den [FAQ-Seiten](https://www.uke.de/forschung/promotion-phd-habilitation/promotion/promotion/faq-h%C3%A4ufig-gestellte-fragen.html) des Prodekanats für Akademische Verfahren.

 $\bowtie$ 

### Vorbereitung für die Online-Antragstellung:

- **I.** Für die Online-Antragstellung müssen Sie die folgenden Dokumente in digitaler Form (PDF) vorbereiten, damit Sie diese im Verlauf hochladen und die erforderlichen Angaben tätigen können:
	- **[Betreuungsvereinbarung](https://www.uke.de/dateien/einrichtungen/medizinische-fakult%C3%A4t/promotion/betreuungsvereinbarung-2024.pdf)** (PDF-Formular) ausgefüllt und vollständig unterschrieben mit Original Unterschriften
	- **[Projektskizze](https://www.uke.de/dateien/einrichtungen/medizinische-fakult%C3%A4t/promotion/projektskizze.pdf)** (Exposé) (PDF-Formular) –ausgefüllt und vollständig unterschrieben mit Original Unterschrift
	- **Tabellarischer Lebenslauf**
	- □ **Nachweise Studium**: Nachweis 3. Staatsexamen bzw. Nachweis Prüfung "Normalfunktion" oder Zahnärztliche (Vor-)Prüfung

Bitte scannen Sie die unterschriebenen Formulare ein und speichern diese im PDF-Dateiformat. Die PDF-Dateien müssen in möglichst kleiner Dateigröße vorliegen. Bei Scans achten Sie bitte auf eine ausreichende Lesbarkeit.

- **II.** Bitte klären Sie vor Online-Antragstellung folgende spezifischen Themen mit Ihrer Betreuung:
	- **Art der Promotion**: Werden Sie eine Promotion im Rahmen einer Kooperation durchführen? Hinweis: Eine Kooperation liegt nur dann vor, wenn es sich um eine institutionelle Kooperation handelt, das heißt, dass der Kooperation ein Vertrag oder eine Vereinbarung zugrunde liegt.
	- **Promotionsform**:Werden Sie im Rahmen eines strukturierten Promotionsprogramms promovieren? Beispiel: Teilnahme an einem Graduiertenkolleg innerhalb eines Sonderforschungsbereichs (SFB). Hinweis: In Docata finden Sie eine Auswahlliste mit allen aktuell angebotenen strukturierten Promotionsprogrammen.
	- **Art der Dissertation**: Möchten Sie eine Dissertation in Form eine Monografie verfassen oder streben Sie eine publikationsbasierte Dissertation an?
	- **Arbeitsverhältnis mit dem UKE**: Liegt zum Zeitpunkt der Antragstellung ein Arbeitsverhältnis mit dem UKE vor oder erhalten Sie ein Stipendium?
- **III.** Lesen Sie sich bitte vor Antragstellung sorgfältig die folgenden Dokumente durch:
	- D [Promotionsordnung](https://www.uke.de/dateien/einrichtungen/medizinische-fakult%C3%A4t/promotion/promo_fak-med_23.06.2010.pdf)
	- [Satzung zur Sicherung Guter wissenschaftlicher Praxis und zur Vermeidung wissenschaftlichen Fehlverhal](https://www.uke.de/dateien/einrichtungen/medizinische-fakult%C3%A4t/promotion/gsp-satzung-2022.pdf)[tens an der Universität Hamburg](https://www.uke.de/dateien/einrichtungen/medizinische-fakult%C3%A4t/promotion/gsp-satzung-2022.pdf)

Sie müssen gemäß o.g. Promotionsordnung im Rahmen der Antragstellung auf Zulassung (hier über Docata) erklären, dass Ihnen die Promotionsordnung und die Satzung bekannt sind.

#### Docata-Registrierung:

Die Registrierung und die Erstellung eines Docata-Nutzerkontos erfolgt au[f dieser Webseite.](https://docata.uni-hamburg.de/home) Um mit Docata einen Antrag auf Zulassung zur Promotion zu stellen, müssen Sie sich registrieren.

**1. STiNE-Kennung:** Wenn Sie bereits an der Universität Hamburg immatrikuliert sind (z.B. im Fach Medizin oder Zahnmedizin), melden Sie sich bitte mit Ihrer STiNE-Kennung (B-Kennung) in Docata an. Falls Sie Ihr Passwort oder Ihre STiNE-Kennung vergessen haben, finden Sie [hier](https://www.rrz.uni-hamburg.de/kennung-authentifizierung.html) Hilfe.

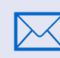

Bitte beachten Sie, dass alle Docata-Benachrichtigungen an Ih[r UHH-E-Mail Postfach](https://www.rrz.uni-hamburg.de/services/e-mail/fuer-studierende.html) [\(vorname.nachname@studium.uni-hamburg.de\)](mailto:vorname.nachname@studium.uni-hamburg.de) geschickt werden.

**2. Keine STiNE-Kennung oder B-Kennung**: Erstellen Sie bitte ein Nutzerkonto in Docata. Die Angaben zur Person (z.B. Vorname(n), Nachname, Geburtsdatum, Geburtsort), die Sie bei der Registrierung eintragen müssen den Angaben Ihres Identifikationsdokuments (z.B. Ausweis, Pass, Visum) entsprechen.

Nach der Registrierung Ihres Docata-Accountserhalten Sie eine E-Mail mit einem Link. Checken Sie daher Ihre E-Mail gleich nach der abgeschlossenen Registrierung. Klicken Sie dann auf den Link und setzen ein Passwort für Ihr Nutzerkonto ein. Im Anschluss können Sie sich einloggen und mit der Ausfüllung Ihres Antrags auf Zulassung zum Promotionsverfahren starten.

## Docata-Registrierung

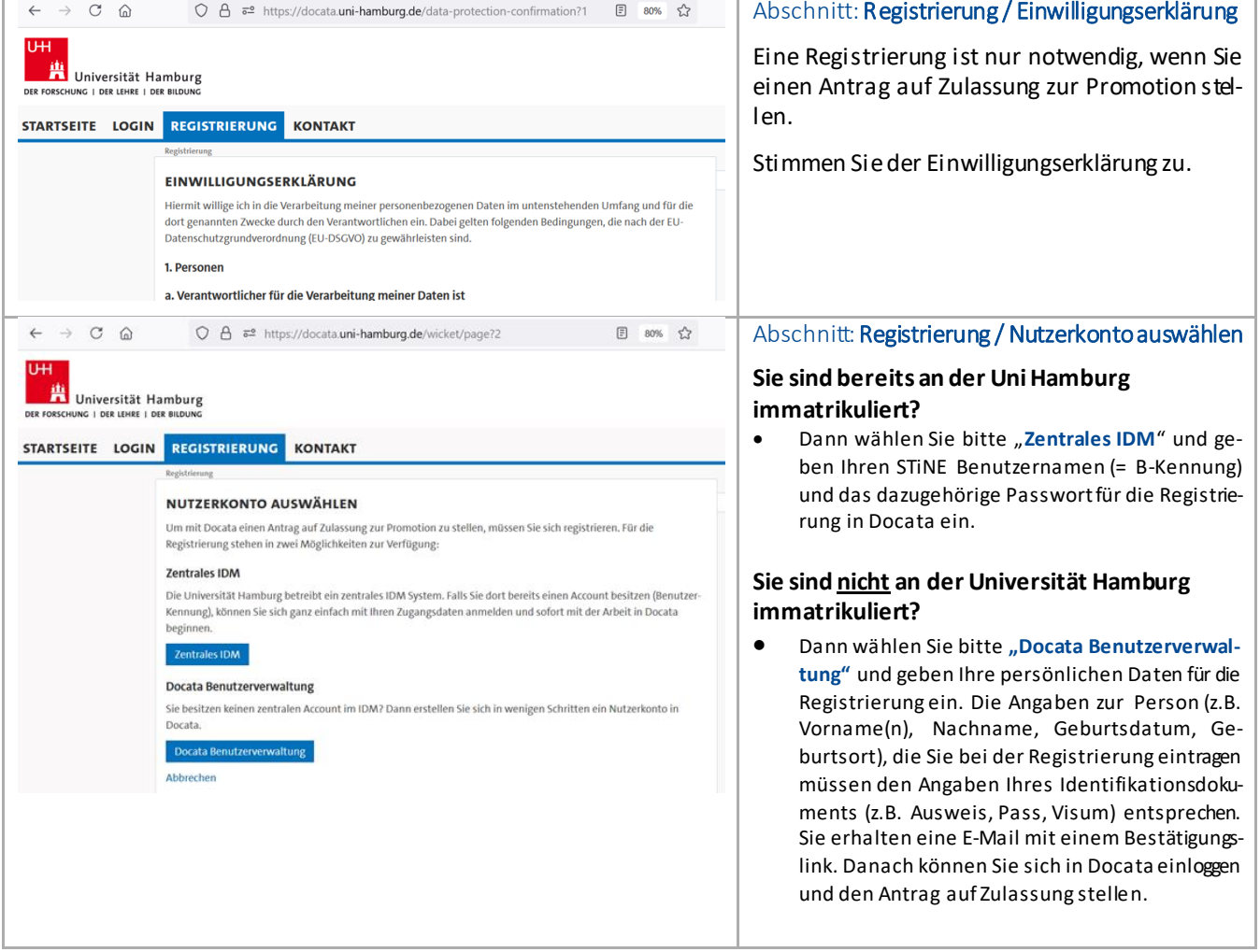

### Bitte beachten Sie:

Nutzen Sei bitte diesen Link zu Docata: **<https://docata.uni-hamburg.de/home>**

#### **Dies ist die richtige Webseite:**

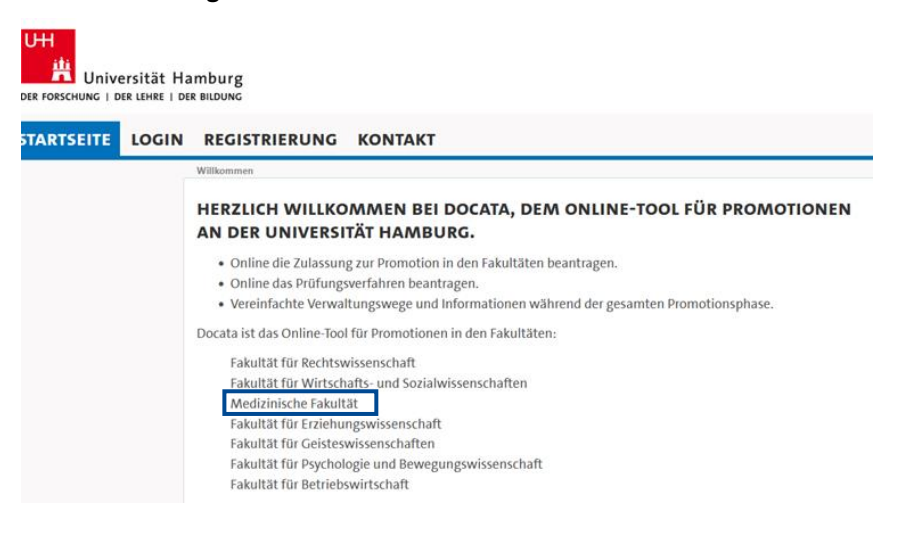

# Antrag auf Zulassung zum Promotionsverfahren

![](_page_3_Picture_60.jpeg)

![](_page_4_Picture_0.jpeg)

![](_page_4_Picture_158.jpeg)

![](_page_5_Picture_0.jpeg)

![](_page_5_Picture_146.jpeg)

![](_page_6_Picture_173.jpeg)

![](_page_7_Picture_0.jpeg)

![](_page_7_Picture_122.jpeg)

![](_page_8_Picture_0.jpeg)

![](_page_8_Picture_126.jpeg)

![](_page_8_Picture_4.jpeg)

Ihr Antrag auf Zulassung wird vom Promotionsbüro der Medizinischen Fakultät formal geprüft. Dieseformalen Prüfung besteht aus:Überprüfung auf Vollständigkeit der Unterlagen (inklusive Unterschriften), Zulässigkeit der vorgeschlagenen Betreuer:innen.

Bei positiver formaler Prüfung wird Ihr Antrag dem zuständigen Promotionsausschuss vorgelegt, der über den Antrag entscheidet.

Informationen zum aktuellen Stand Ihres Verfahrens erhalten Sie auf Ihrer persönlichen Docata-Startseite.